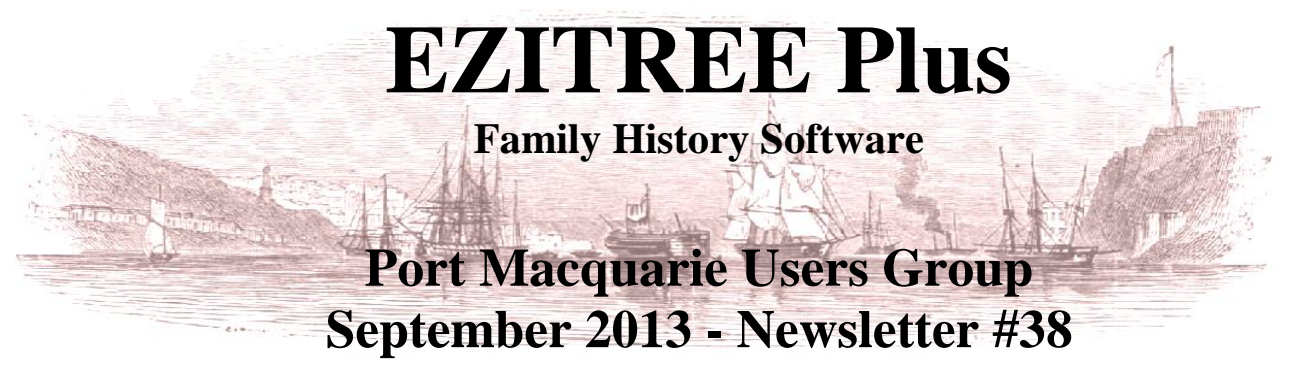

Rex and Yvonne Toomey PO Box 9206 Lighthouse Beach NSW 2444 Australia Phone (02) 6582 7702 Email: [support@ezitree.com.au](mailto:ezitree@ram.net.au) Web site: [www.ezitree.com.au](http://www.ezitree/)

Welcome to the Port Macquarie Ezitree Users Group Meeting for September 2013. Hopefully, the past four months have provided plenty of opportunity for everybody to really get in and make use of Ezitree to discover more about their family history. This is a very exciting time to be doing family history research with several new major websites now available or soon to be launched as mentioned below in recent news.

# **Recent News:**

**Major new website: Biographical Database of Australia -** www.bda-online.org.au/

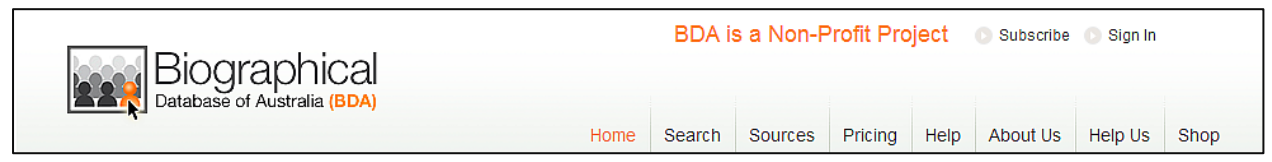

After many years of painstaking research, this masterpiece of historical sources is now available to researchers of early Australian family history. Although it is not a free site, searching costs nothing and allows you to find out if anything is available. However for the very reasonable sum of \$25.00 per year, you may have full access to all of the search results and the special 'Biographical Report' containing all references to that particular person.

The records are NOT just about convicts, but all persons in New South Wales. The first release contains convict, muster, census, baptism, marriage and burial manuscript records for most of the New South Wales population 1788- 1828, for Norfolk Island and Tasmania 1802-1811, and many immigrant and convict records from 1829-1837 along with full text of short biographies of 11,000+ residents of most colonies/states published 1881-1907.

*This is definitely a must see and use website!*

### **Family Search** – FamilySearch.org

An additional 1.3 million parish records from Derbyshire have been indexed. The collection spans the years from 1538 to 1910 and covers baptisms, banns, marriages and burials.

### **Ancestry -** Ancestry.co.uk

The English arm of Ancestry has created a new collection of births, baptisms, confirmations, banns, marriages and burials from Birmingham. In total, there are some 2.4 million new records, and (depending on the type of record) they cover the period from 1538 to 1937.

### **Find My Past -** FindMyPast.ie

The Irish arm of Find My Past has launched an Irish newspaper collection. Almost 2 million historical newspaper articles are now available on the website which has been digitized from the British Library. There are six newspapers in this collection: The Belfast Morning News (1857 to 1882); The Belfast Newsletter (1828 to 1900); The Cork Examiner (1841 to 1926); The Dublin Evening Mail (1849 to 1871); The Freeman's Journal (1820 to 1900) and The Sligo Champion (1836 to 1926).

### **Australia** – Ancestry.com.au

The Australian arm of Ancestry has recently published a collection of teacher's rolls from State Records of New South Wales covering the period from1869 to 1908. It consists of about 16,000 names of teachers providing information such as age at the time of hire, training, salary and marital status.

(Note: These news reports come from other newsletters, blogs and email information passed to me)

## **Today's Quick Tutorial: Dropdown Lists for Events, States, Countries, Occupations and Religions** This new feature has recently been added to several Ezitree windows, including the 'Event Add or Change' and 'Quick Children' window and is designed to make data entry a little easier and faster.

For example, in previous versions of Ezitree there were two ways to enter the name of a State or County. The first involved typing the Chapman Code into the specified field on the window if it was known. In general and especially for Australians, this was simply a matter of using the familiar codes of 'NSW' for New South Wales, 'QLD' for Queensland, etc.

Alternatively, the code could be obtained by clicking the [State] button to the left of the code field which would open a code selection window and after a little bit of work, the relative code is selected into the field.

With the new option, all of the current codes and their names are copied into a list from which a selection may be made as shown in the following window.

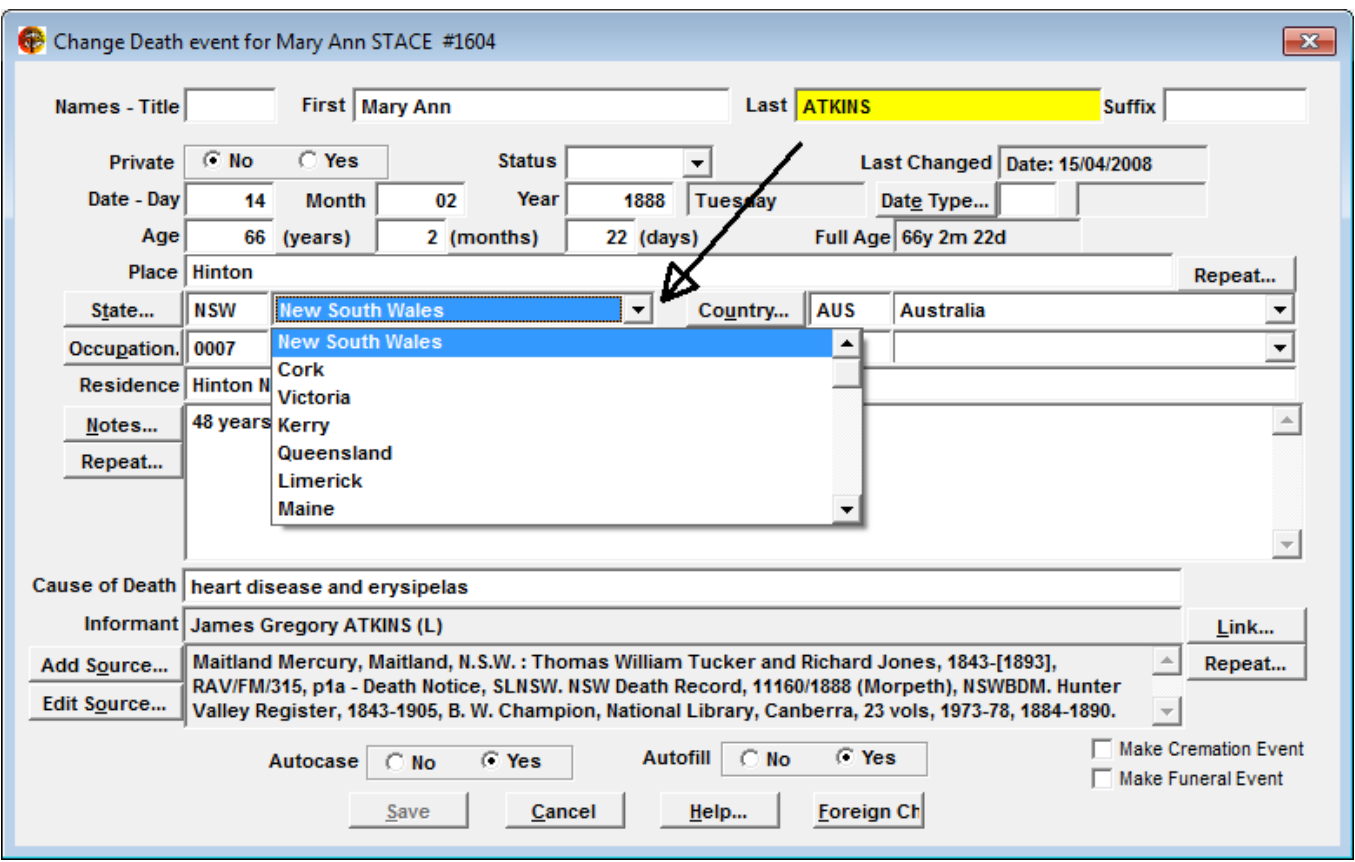

Note that the list just has the names and not the codes which may make it easier to select the required value. In addition, where a valid 'State' name is selected, Ezitree will put the relevant 'Country' name and code into the appropriate fields. The dropdown lists for Occupations and Religions perform in a similar fashion.

The values in the dropdown lists may be sorted either in alphabetical or highest usage sequence. These may be set in the Defaults window under the 'Formatting & Sequences' tab. The default sequence is 'Most Frequently Used' for Events, States and Countries, whereas Occupations and Religions are in 'Alphabetical Sequence'. These may be changed at any time to meet user requirements.

During today's user group session, many of the changes made to Ezitree over the past four months will be demonstrated. Hopefully, you will find these changes useful and of interest as we all continue to explore the wonderful world of family history research.

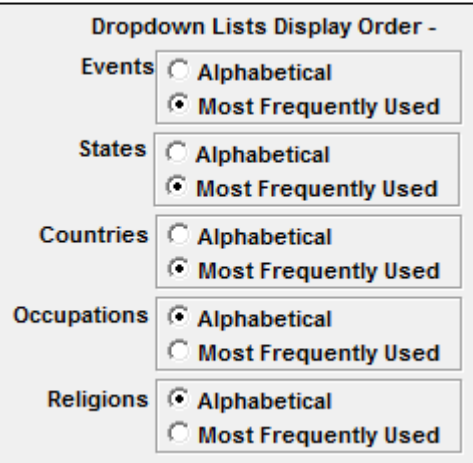

*Best wishes….Rex and Yvonne Toomey*